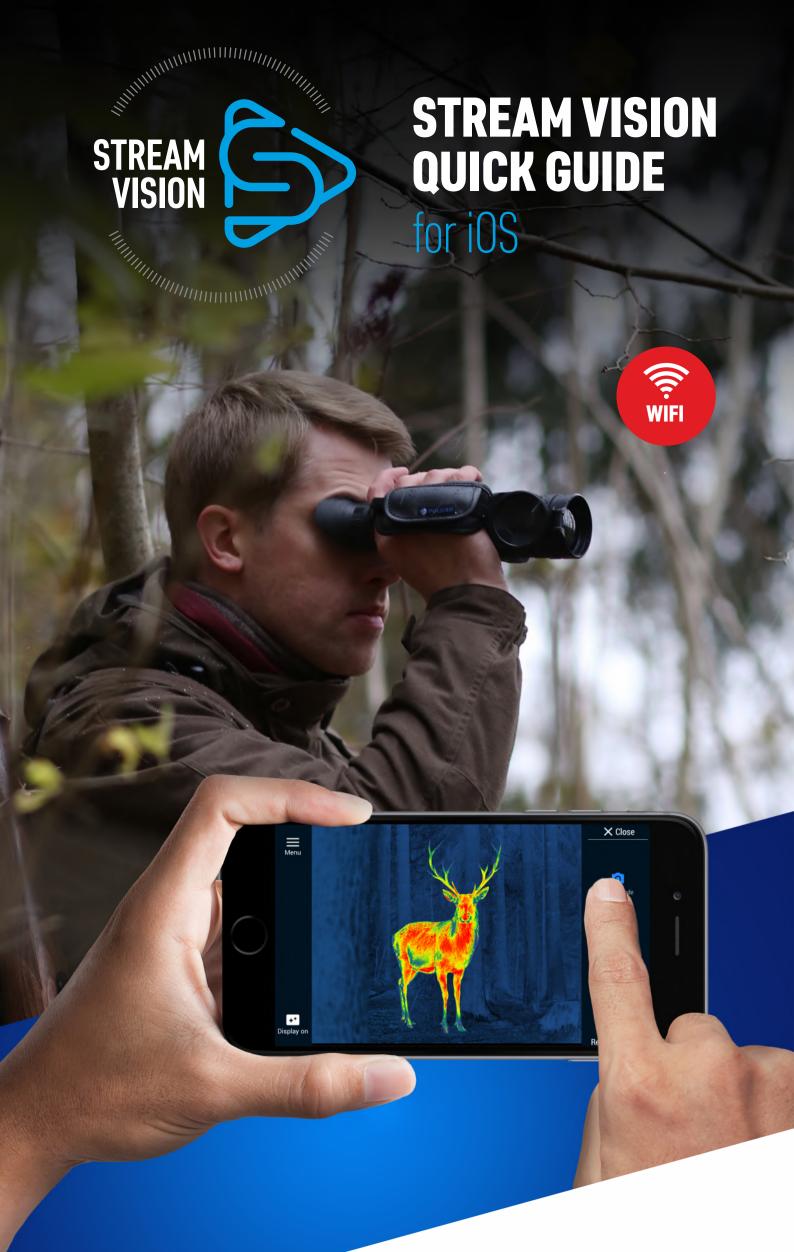

## YUKON ADVANCED OPTICS WORLDWIDE DESIGNED:

3. To update

firmware of

STREAM VISION APPLICATION IS A FREE PROPRIETARY SOFTWARE BY

- 1. To stream live image from optical device to your mobile device.
- of your optical device using your mobile device.

2. To control

selected functions

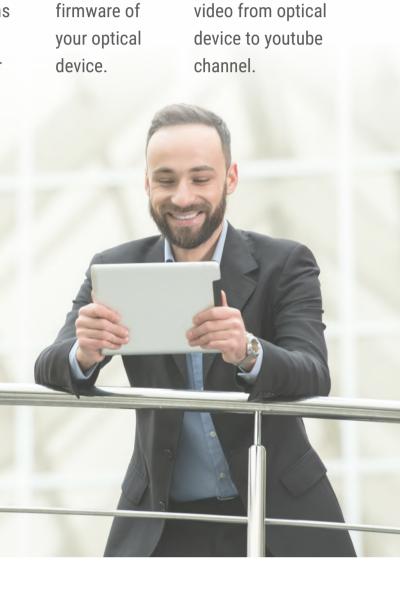

4. To stream live

## view of your optical device. You are free to select accuracy based on object size and type of detection notification - sound or vibration. Remember to immobilize your

optical device for better accuracy.

**Motion Detection** 

STEP 1. Tap icon "More" on the main screen of Stream Vision. Select "Settings".

Motion Detection allows you to automatically detect a moving object in the field of

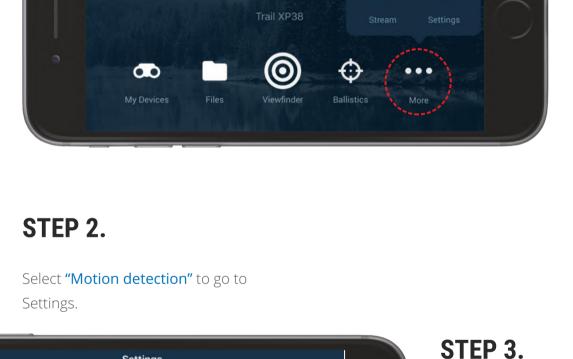

**Stream Vision** 

## APPLICATION SETTINGS Motion Detection

Language

About

Version and support

OTHER SETTINGS

Rotate video Use Night mode

Settings

Set up detection accuracy the smaller size of object to detect you choose, the more accurate detection of small objects is. Set up sound or vibration

view is detected.

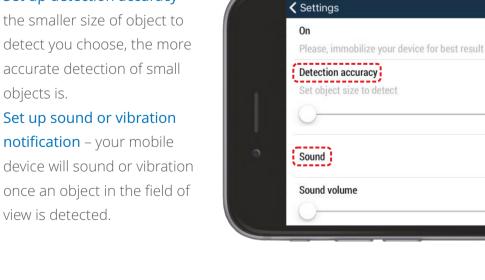

en >

once an object in the field of

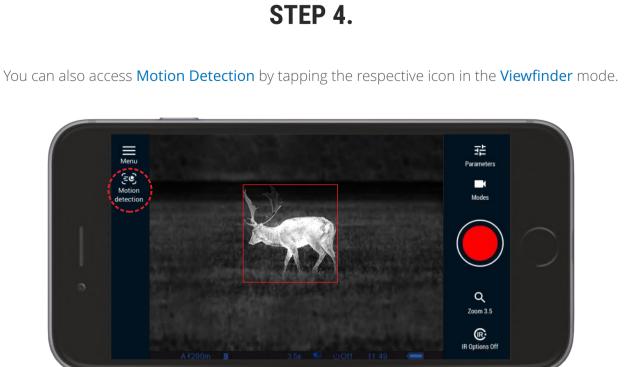

Select "On" to activate Motion

Attention! Please make sure

your optical device has been

immobilized. This will ensure

more accurate operation.

detection.

"Motion on/off" and "Accuracy" are available in the quick menu.

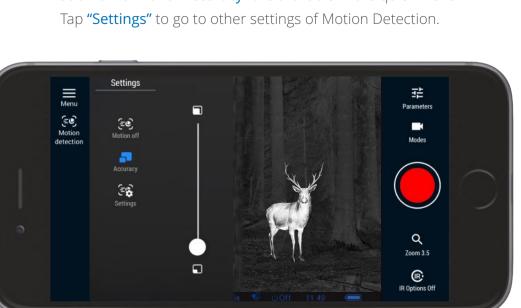

Software is subject to change without prior notice.